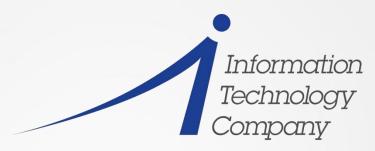

Turn your legacy into a legend.™

# CMS Administration Boot Camp

Dave Jones "THINK ... Penguins!"

2014 VM Workshop June 26 -28, 2014

#### **Trademarks**

The following are trademarks of the International Business Machines Corporation in the United States, other countries, or both.

- Not all common law marks used by IBM are listed on this page. Failure of a mark to appear does not mean that IBM does not use the mark nor does it mean that the product is not actively marketed or is not significant within its relevant market.
- Those trademarks followed by ® are registered trademarks of IBM in the United States; all others are trademarks or common law marks of IBM in the United States.

For a complete list of IBM Trademarks, see www.ibm.com/legal/copytrade.shtml:

AS/400®, e business(logo)®, DBE, ESCO, eServer, FICON, IBM®, IBM (logo)®, iSeries®, MVS, OS/390®, pSeries®, RS/6000®, S/30, VM/ESA®, VSE/ESA,

WebSphere®, xSeries®, z/OS®, zSeries®, z/VM®, System i, System i5, System p, System p5, System x, System z, System z9®, BladeCenter®

The following are trademarks or registered trademarks of other companies.

- Adobe, the Adobe logo, PostScript, and the PostScript logo are either registered trademarks or trademarks of Adobe Systems in corporated in the United States, and/or other countries.
- Cell Broadband Engine is a trademark of Sony Computer Entertainment, Inc. in the United States, other countries, or both and is used under license therefrom.

Java and all Java-based trademarks are trademarks of Sun Microsystems, Inc. in the United States, other countries, or both.

Microsoft, Windows, Windows NT, and the Windows logo are trademarks of Microsoft Corporation in the United States, other countries, or both.

Intel, Intel logo, Intel Inside, Intel Inside logo, Intel Centrino, Intel Centrino logo, Celeron, Intel Xeon, Intel SpeedStep, Itanium, and Pentium are trademarks or registered trademarks of Intel

Corporation or its subsidiaries in the United States and other countries.

UNIX is a registered trademark of The Open Group in the United States and other countries.

Linux is a registered trademark of Linus Torvalds in the United States, other countries, or both.

- ITIL is a registered trademark, and a registered community trademark of the Office of Government Commerce, and is registered in the U.S. Patent and Trademark Office.
- IT infrastructure Library is a registered trademark of the Central Computer and Telecommunications Agency, which is now part of the Office of Government Commerce.
- \* All other products may be trademarks or registered trademarks of their respective companies.

#### Abstract

This session will cover a number of the important topics that new users should know about the CMS environment in order to be able to avoid trouble, get out of trouble, and stay out of trouble. The session will cover such topics as:

CMS overview

Most used CMS commands

CMS file system

CMS search order

Setting up PROFILES

Where to get very useful tools

What's an RSU and a PTF?

The IBMVM and Linux-390 lists.

If time permits, we'll also take time to address any CMS related issues brought up by the attendees.

# Agenda

•CMS Overview

•brief history

philosophy

•CMS file systems

"Classic" EDF

•SFS

CMS search order

•First, EXECs then MODULES.....

•Setting up PROFILES

• SYSPROF, PROFILE EXEC, PROFILE XEDIT

•Where to get very useful tools

•What's an RSU, APAR and a PTF?

Ordering Service

•Doing local mods to CMS

•How to find hard to locate IBM documents

•The IBMVM and Linux-390 lists.

## **CMS Overview**

#### CMS:

An interactive, light-weight, single user operating system that runs under the control of CP

- Provides an application programming and execution environment
- Supports a low-overhead, multitasking environment for running applications

Has many tools available, including CMS Pipelines, Xedit, and Rexx and user contributed utilities

## **CMS** Overview

#### CMS:

Developed in the mid to late 1960s, first for S/360 and then for S/370 hardware

Was known as Cambridge Monitor System, later renamed Conversational Monitor System

First official release, with support, was with VM/370 on August 2, 1972

Source code for CMS was available

## **CMS** Overview

#### CMS design principals:

- Be robust and resilient
- Be easy to learn
- Be easy to use, with simple , easy to remember command names and syntax
- Exploit shared hardware and software resources, e.g. shared CMS nucleus and DCSS
- High performance

# **CMS File System**

#### **CMS files:**

have either fixed or variable record length and are sequential only maximum record length is 32760 are identified by a fileid fileid has three fields: file name, (FN) -- 1 to 8 characters long file type, (FT) -- also 1 to 8 characters long file mode, (FM) or Directory name (dirname), if file is stored in a SFS

## **CMS File System**

#### CMS files:

the FN and FT are set by the file's creator

the FM has two parts:

file mode letter A-Z where minidisk or directory resides, established by ACCESS command

file mode number o-6 assigned when file is created or

renamed (default = 1), used to identify or operate on a subset of files

a file's FN, FT and FM are separated by one (or more) blanks when used in a CMS command

## **CMS File System**

#### CMS files:

are stored either on: a mindisk a Shared File System (SFS) directory like VMSYSU:DAVE.EXAMPLE. on the BFS (Byte File System) (/home/userid/...) a Unix/Linux like hierarchical file structure in NFS (Network File System)

## **CMS Search Order**

When a command is entered by a user, CMS has to locate it...this is called CMS command resolution.

User enters <command> on console and hits enter.

First, CMS searches for a file named <command> EXEC on all accessed minidisks, SFS directories, and EXECs in storage If found, it is run.

If not found, CMS searches the translation and synonym settings the specified command name. If found, search for an EXEC with the valid translation or synonym

## **CMS Search Order**

If the translation or synonym search fails, then search for the specified command name in:

nucleus extension

transient area

nucleus resident

or for a file with the specified command name and file type of MODULE on accessed disks and SFS directories

If not found, CMS searches the translation and synonym settings for the specified command name with the MODULE file type

If all CMS searches fail, then pass the command to CP

# **Setting Up PROFILES**

#### Important CMS configuration and tailoring files:

SYSPROF EXEC -- system wide tailoring of the CMS environment

PROFILE EXEC -- individual user tailoring of their CMS environment

PROFILE XEDIT -- tailoring of the Xedit session

Other CMS applications (e.g., SHOW) also use profile files to set initial configuration values

# **Setting Up PROFILES -- SYSPROF** SYSPROF EXEC:

Processes the parameters passed on the IPL command Displays the CMS system identification (system ID) Issues the initial console read Handles the first command entered at this read Accesses either the top directory in the default file pool (if defined) or the 191 minidisk as file mode A Executes the PROFILE EXEC if the user has one Performs other system wide initialization functions

# Setting Up PROFILES -- PROFILE EXEC

#### **PROFILE EXEC:**

- Allows a CMS user to tailor their CMS environment, much like .profile does in Unix
- Is executed each time CMS is IPL-ed
- Resides on the 191 minidisk, with file mode A
- Contains CMS and CP commands to access minidisks, set PF keys, or even run another operating system like zLinux
- Can be prevented from executing by the access (noprof command, issued at IPL time

# Setting Up PROFILES -- PROFILE XEDIT

#### **PROFILE XEDIT:**

Contains Xedit commands to customize the Xedit environment

Is executed each time Xedit is runs

Different Xedit settings (margins, case, scale line, etc.) based on the file's name, file type or file mode

#### **My PROFILE EXEC**

```
/* the standard user start-up */
    'nucxload show (system'
/* make the cms vscreen hold up to 1000 lines of output */
    'vscreen define cms 1000 81 2 4 '
 /* set up cms fullscreen mode */
    'set fullscreen on'
    'set location message off'
    'set logfile message off'
 /* translate some keyboard characters to other, more useful ones */
    'set input { ad'
    'set input } bd'
    'term hil on'
 /* spool the console output */
    'cp spool con start'
    'cp set emsg on' /* receive emsgs - yes */
    'cp set smsg on' /* receive smsgs - yes */
    'set language ameng (add ari user'
    'set ldrtbls 20'
    'set filepool vmsysu:'
    'set charmode on'
    'set text on'
 /* define some cms fullscreen mode pf keys */
   'set cmspf 04 filelist noecho filelist * * a'
   'set cmspf 05 infolist noecho infolist * * a'
   'set cmspf 12 phone msg noecho phonem'
   'set cmspf 07 backward noecho #wm window backward = 1 '
   'set cmspf 08 forward noecho #wm window forward = 1 '
   'set cmspf 10 left noecho #wm window left
'set cmspf 11 right noecho #wm window right
                                                        = 10'
                                                       = 10'
   'set cmspf 14 pop msg echo #wm window show message '
   'set cmspf 15 push msg echo #wm window hide message '
   'ottoscr cms (install scroll 5 color yellow'
/* set up some pf keys to be used in */
/* line at a time (non-fullscreen) mode */
   'cp set pf5 immed exec filelist'
   'cp set pf7 ret back'
   'cp set pf8 ret for'
   'cp set pf3 immed set fullscreen on'
exit
```

#### **My PROFILE XEDIT**

/\* A SIMPLE REXX - XEDIT START-UP PROFILE \*/ 'set cmdline top' 'SET CASE MIXED IGNORE' 'set location xedit off' 'set verify 1 72' 'set nulls on' 'Set Autosave 10' /\*'set pf7 macro mypf7'\*/ /\*'set pf8 macro mypf8'\*/ 'set pf7 page b' 'set pf8 page f' 'set scale off' 'set pf16 chewspit' 'set pf17 delblank' 'set pf18 eol' 'set pf19 inshere' 'set pf20 movehere' 'set pf23 word copyrep' 'set curline on 14' 'extract /ftype/' 'set num on' 'set msgline on -1'

# **Useful (and free) Tools**

z/VM has a long history of encouraging users to share their favorite tools and there are a number of VM software tools repositories available:

IBM VM download page:

http://www.vm.ibm.com/download/packages/

Fran Hensler's VM & VSE Download Page

http://zvm.sru.edu/~DOWNLOAD/

Sine Nomine Associates

http://download.sinenomine.net/

# **Useful (and free) Tools**

List of essential tools to have on hand:

TRACK SHOW XCOL for Xedit Latest version of CMS Pipelines from: http://vm.marist.edu/~pipeline/ and VMARC to unpack the other tools

#### What's an RSU, APAR and PTF?

- **RSU** recommended service upgrade
- **APAR** authorized program analysis report. A request for correction of a defect in a supported release of a program supplied by IBM; a bug in IBM code
- **PTF** program temporary fix. a package containing individual or multiple fixes that is made available to all licensed customers; code that fixes an APAR

For example:

APAR VM65403 is fixed by PTF UM34192

#### Is a PTF on my system? Ask VM/SES-E

service cp status UM34192

VMFUTL2767I Reading VMFINS DEFAULTS B for additional options

VMFSRV2195I SERVICE CP STATUS UM34192

VMFSRV2760I SERVICE processing started

VMFUTL2204I Linking PMAINT 41D with link mode RR

VMFSRV1226I CP (6VMCPR30%CP) PTF UM34192 status:

VMFSRV1226I RECEIVED 04/27/14 12:45:16

VMFSRV1226I APPLIED 03/21/14 15:19:11

VMFSRV1226I BUILT 04/27/14 12:48:29

VMFSRV1226I PUT2PROD 04/27/14 13:31:34 ZVM63GA1

VMFSRV2760I SERVICE processing completed successfully

Ready; T=2.95/3.32 19:05:56

## **Ordering Service**

#### Do this:

www.vm.ibm.comservice

**IBM Shopz** 

(log in to Shopz....)

create new software orders

select correct IBM customer number

click on z/VM - Service Individual PTFs

select either Individual PTFs by PTF number or Individual PTFs by APAR number

select "Do not use a report for this order"

enter APAR or PTF number in entry box

select "Preferred media -- Internet"

verify delivery options

review order and submit

# IBM will send you an e-mail on your order's status and when it is ready to be downloaded

Always use the VM/SES-E LOCALMOD method for modifying IBM supplied configuration files, like DMSSISVR NAMES and DMSSICNF COPY. This will prevent later IBM maintenance from possibly over writing your changes without warning

#### The following slides demonstrates the process for updating the DMSSISVR NAMES file. The steps are:

localmod cms DMSSISVR NAMES

service cms build

put2prod

| Ession A - [43 x 80]                                                       |        |
|----------------------------------------------------------------------------|--------|
| File Edit View Communication Actions Window Help                           |        |
|                                                                            |        |
| LOGON MAINT630<br>z/VM Version 6 Release 3.0, Service Level 1401 (64-bit), |        |
| built on IBM Virtualization Technology<br>There is no logmsg data          |        |
| FILES: 0040 RDR, NO PRT, NO PUN<br>LOGON AT 13:48:03 CDT TUESDAY 06/24/14  |        |
| Z/VM V6.3.0 2014-04-27 12:48<br>Ready; T=0.04/0.05 13:48:03                |        |
| Ready, 1-0.04/0.05 13.48.03                                                |        |
|                                                                            |        |
|                                                                            |        |
|                                                                            |        |
|                                                                            |        |
|                                                                            |        |
|                                                                            |        |
|                                                                            |        |
|                                                                            |        |
|                                                                            |        |
|                                                                            |        |
|                                                                            |        |
|                                                                            |        |
|                                                                            |        |
|                                                                            |        |
|                                                                            |        |
|                                                                            |        |
| localmod cms DMSSISVR NAMES                                                |        |
| RUNNING                                                                    |        |
|                                                                            | 42/014 |
|                                                                            |        |

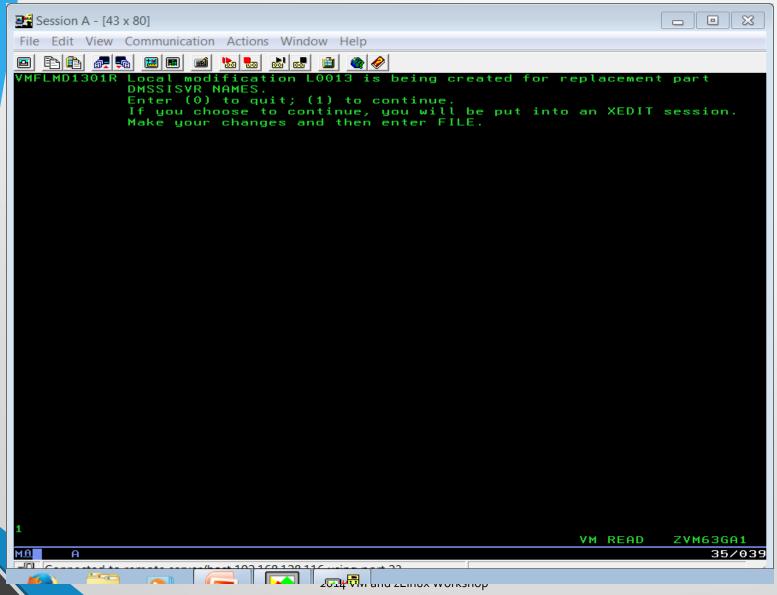

| 📲 Session A - [43 x 80]                                                                                                    |
|----------------------------------------------------------------------------------------------------|
| File Edit View Communication Actions Window Help                                                                            |
|                                                                                                    |
|                                                                                                    |
| DMSSISVR NAML0013 E1 V 80 Trunc=80 Size=162 Line=0 Col=1 Alt=0                                                              |
| 00000 * * * Top of File * * *                                                                                               |
| 00001 *********************************                                                                                     |
| 00002 *                                                                                                    |
| 00004 *                                                                                                    |
| 00005 * Licensed Materials - Property of IBM                                                                                |
| 00006 * This product contains "Restricted Materials of IBM"                                                                 |
| 00007 *   5741-A07 (C) Copyright IBM Corp 2007, 2013<br>00008 *   All rights reserved.                                      |
| 00009 * US Government Users Restricted Rights -                                                                             |
| 00010 * Use, duplication or disclosure restricted by GSA ADP Schedule                                                       |
| 00011 *   Contract with IBM Corp.<br>00012 *   See IBM Copyright Instructions.                                              |
| 00012 * See IBM Copyright Instructions.<br>00013 *                                                                          |
| 00014 **********************************                                                                                    |
| 00015 *                                                                                                    |
| 00016 * File Name: DMSSISVR NAMES<br>00017 *                                                                                |
| 00017 *<br>00018 * Description: Request and Worker Server Configuration File                                                |
| 00019 *                                                                                                    |
| 00020 * Status: z/VM Version 6, Release 3.0                                                                                 |
| 00021 *<br>00022 * Change Activity:                                                                                         |
| 00023 *                                                                                                    |
| 00024 * @VRHFZJH - New for z/VM 5.3.0                                                                                       |
| 00025 * 0U5980G3 - Update to match SMAPI 6.3<br>00026 * 0U7192SC - Comment out deprecated servers                           |
| 00026 * 007152SC - comment out deprecated servers<br>00027 ************************                                         |
| 00028 *                                                                                                    |
| 00029 * Server Entries are of the form:                                                                                     |
| 00030 * :server.server_name<br>00031 * :type.{REQUEST or WORKER or DMGR or VCTRL or MG}                                     |
| 00032 * :protocol.{AF_INET   AF_IUCV   AF_INET6   AF_SCLP   AF_EVNT                                                         |
| 00033 * AF_MGMT } - type.REQUEST only                                                                                       |
| 00034 * :address.ip_address - type.REQUEST & protocol.AF_INET only                                                          |
| 00035 * :port.port_num - type.REQUEST & protocol.AF_INET only<br>00036 * :short.{YES or NO} - type.WORK   GUARD   PMM   DBS |
| 00037 *   PSTK   DMPH(if more than 2 short                                                                                  |
| 00038 * servers the second will be ignored)                                                                                 |
| 00039  ************************************                                                                                 |
| MA A 43/007                                                                                                    |
|                                                                                                    |
|                                                                                                    |

| Session A - [43 x 80]                                            | - • <b>•</b> |
|------------------------------------------------------------------|--------------|
| File Edit View Communication Actions Window Help                 |              |
|                                                                  |              |
| DMSSISVR NAML0013 E1 V 80 Trunc=80 Size=162 Line=117 Col=1 Alt=3 |              |
|                                                                  |              |
| 00117 :type.WORKER<br>00118 :short.DBS                           |              |
| 00119<br>00120 * Default SMAPI TCP/IP stack                      |              |
| 00120 * Default SMAPI TCP/IP Stack<br>00121 :server.DTCSMAPI     |              |
| 00122 :type.WORKER                                               |              |
| 00123 :short.PSTK<br>00124 :address.10.60.100.100                |              |
| 00125<br>00185 m Nu l                                            |              |
| 00126 * Node server for xcat<br>00127 :server.ZHCP               |              |
| 00128 :type.XCAT                                                 |              |
| 00129 :subtype.NODE<br>00130                                     |              |
| 00131 * Management server for xcat                               |              |
| 00132 :server.XCAT<br>00133 :type.XCAT                           |              |
| 00134 :subtype.MGR                                               |              |
| 00135<br>00136 * Dump Handler                                    |              |
| 00137 * :server.OPERATNS                                         |              |
| 00138 * :type.WORKER<br>00139 * :short.DMPH                      |              |
| 00140                                                            |              |
| 00141 **********************************                         |              |
| 00143 ************************************                       |              |
| 00144<br>00145 * Default Management Network Server               |              |
| 00146 * :server.VSMRĒQIM                                         |              |
| 00147 * :type.REQUEST<br>00148 * :protocol.AF_MGMT               |              |
| 00149 * :address.INADDR_ANY                                      |              |
| 00150 * :port.44446<br>00151                                     |              |
| 00152 * Primary Vswitch Controller                               |              |
| 00153 * :server.DTCENS1<br>00154 * :type.VCTRL                   |              |
| 00155                                                            |              |
| 00156 * Backup Vswitch Controller<br>====> file                  |              |
|                                                                  | 43/011       |
|                                                                  |              |
|                                                                  |              |

| Session A - [43 x 80]                                                                                                    |            |          |
|----------------------------------------------------------------------------------------------------|------------|----------|
| File Edit View Communication Actions Window Help                                                                                               |            |          |
| ■ ●●● ●●● ●●●●●●●●●●●●●●●●●●●●●●●●●●●●                                                                                                    | be updated | for the  |
| VMFREP2760I VMFREPL processing completed successfully<br>VMFLMD2760I LOCALMOD processing completed successfully<br>Ready; T=7.16/7.83 14:00:27 |            |          |
|                                                                                                    |            |          |
|                                                                                                    |            |          |
|                                                                                                    |            |          |
|                                                                                                    |            |          |
|                                                                                                    |            |          |
|                                                                                                    |            |          |
|                                                                                                    |            |          |
| service cms build 💼                                                                                                    | RUNNING    | ZVM63GA1 |
| MA A                                                                                                    | KONNING    | 42/019   |
|                                                                                                    |            |          |

| Eff Session A - [43 x 80]                                                                                        |         |          |
|----------------------------------------------------------------------------------------------------|---------|----------|
| File Edit View Communication Actions Window Help                                                                 |         |          |
|                                                                                                    |         |          |
| VMFUTL2205I DELTA J R/W 3D2 MNT3D2                                                                               |         |          |
| VMFUTL2205I BUILD7 K R/W 493 MNT493<br>VMFUTL2205I BUILD6 L R/W 490 MNT490                                       |         |          |
| VMFUTL2205I BUILD10 M R/W 550 PMT550                                                                             |         |          |
| VMFUTL2205I BUILD0 N R/W 49E MNT49E<br>VMFUTL2205I BUILD8 0 R/W 400 MNT400                                       |         |          |
| VMFUTL2205I BUILDA P R/W 890 MNT890                                                                              |         |          |
| VMFUTL2205I BUILD4 Q R/W 49D MNT49D<br>VMFUTL2205I BUILDN Q R/W 49D MNT49D                                       |         |          |
| VMFUTL2205I BASE2 R R/W 3B2 MNT3B2                                                                               |         |          |
| VMFUTL2205I A R/W 191 MNT191<br>VMFUTL2205I B R/W 5E6 MNT5E6                                                     |         |          |
| VMFUTL2205I C R/W 2CC MNT2CC                                                                                     |         |          |
| VMFUTL22051 D R/W 51D MNT51D                                                                                     |         |          |
| VMFUTL2205I S R/O 190 MNT190<br>VMFUTL2205I Y/S R/O 19E MNT19E                                                   |         |          |
| VMFUTL2205I Z R/W 41D PMT41D                                                                                     |         |          |
| VMFSET2760I VMFSETUP processing completed successfully<br>VMFSRV1233I The following products have been serviced. |         |          |
| VMFSRV1233I CMS                                                                                                  |         |          |
| VMFSRV2760I SERVICE processing completed successfully<br>Ready; T=35.61/37.79 14:03:01                           |         |          |
| CMS                                                                                                    |         |          |
|                                                                                                    |         |          |
|                                                                                                    |         |          |
|                                                                                                    |         |          |
|                                                                                                    |         |          |
|                                                                                                    |         |          |
|                                                                                                    |         |          |
|                                                                                                    |         |          |
|                                                                                                    |         |          |
|                                                                                                    |         |          |
|                                                                                                    |         |          |
|                                                                                                    |         |          |
|                                                                                                    |         |          |
| put2prod_                                                                                                    |         |          |
|                                                                                                    | RUNNING | ZVM63GA1 |
| MA A                                                                                                    |         | 42/009   |
|                                                                                                    |         |          |
|                                                                                                    |         |          |

| Ession A - [43 x 80]                                                                                                    |             |
|----------------------------------------------------------------------------------------------------|-------------|
| File Edit View Communication Actions Window Help                                                                                      |             |
|                                                                                                    |             |
| VMFUTL2205I BUILD6 L R/W 490 MNT490                                                                                                   |             |
| VMFUTL2205I BUILD10 M R/W 550 PMT550<br>VMFUTL2205I BUILD0 N R/W 49E MNT49E                                                           |             |
| VMFUTL2205I BUILD8 0 R/W 400 MNT400                                                                                                   |             |
| VMFUTL2205I BUILDA P R/W 890 MNT890<br>VMFUTL2205I BUILD4 Q R/W 49D MNT49D                                                            |             |
| VMFUTL2205I BUILDN Q R/W 49D MNT49D                                                                                                   |             |
| VMFUTL2205I BASE2 R R/W 3B2 MNT3B2<br>VMFUTL2205I A R/W 191 MNT191                                                                    |             |
| VMFUTL22051 B R/W 5E6 MNT5E6                                                                                                    |             |
| VMFUTL2205I C R/W 2CC MNT2CC                                                                                                    |             |
| VMFUTL2205I          D         R/W         51D         MNT51D           VMFUTL2205I          S         R/O         190         MNT190 |             |
| VMFUTL2205I Y/S R/O 19E MNT19E                                                                                                    |             |
| VMFUTL2205I Z R/W 41D PMT41D<br>VMFSET2760I VMFSETUP processing completed successfully                                                |             |
| VMFMRD2760I VMFMRDSK processing started                                                                                               |             |
| VMFMRD1937I Merge of APPLY started                                                                                                    |             |
| VMFMRD1938I Merging APPLY 3A4 to 3A2<br>VMFMRD2065I APPLY 3A2 is now 4 percent full                                                   |             |
| VMFMRD1938I Merging APPLY 3A6 to 3A4                                                                                                  |             |
| VMFMRD2065I APPLY 3A4 is now 2 percent full                                                                                           |             |
| VMFMRD1939I Merge of APPLY completed<br>VMFMRD2760I VMFMRDSK processing completed successfully                                        |             |
| VMFSET2760I VMFSETUP processing started for DETACH ALL                                                                                |             |
| VMFSET27601 VMFSETUP processing completed successfully                                                                                |             |
| VMFP2P2760I PUT2PROD processing started for COPYPART<br>VMFP2P2204I Linking MAINT 193 as 0193 with link mode M                        |             |
| DASD 0193 LINKED R/W; R/O BY 24 USERS                                                                                                 |             |
| DMSACP726I 493 K released                                                                                                    |             |
| VMFP2P1231I Copying files from MAINT630 493 to MAINT 193<br>VMFP2P1233I The following products have been put into production. Re      | cucle the   |
| appropriate servers.                                                                                                    |             |
| VMFP2P1233I CMS<br>VMFP2P1239I CMS was serviced. Re-IPL CMS in all virtual machines run                                               | ning CMS to |
| use the new service.                                                                                                    | ning cho to |
| VMFP2P2760I PUT2PROD processing completed successfully                                                                                |             |
| Ready; T=6.22/7.11 14:04:08                                                                                                    |             |
|                                                                                                    |             |
|                                                                                                    |             |
| RUNNING                                                                                                    | ZVM63GA1    |
| M <u>A</u> A                                                                                                    | 42/001      |
|                                                                                                    |             |
|                                                                                                    |             |

# How to find hard to locate IBM documents

#### Go to www.ibm.com

Search for Publications
go to the IBM Publications Center
Choose your Country
Choose Search for Publications

#### Example:

Enter "SCRIPT MATHEMATICAL" in search field and click on GO. That will give you the page for DCF: SCRIPT Mathematical Formula Formatter User's Guide (S544-3306-00). From there it can be downloaded or a hard copy ordered.

# **The IBMVM and Linux-390 Lists**

# Get stuck with a problem? These technical resources are available:

IBMVM: This IBM z/VM Discussion list is an ideal place to ask a question of your VM peers. Subscribers include VM customers, vendors, consultants, and IBMers, including z/VM Developers. For more details on how to join the list, see http://www.vm.ibm.com/techinfo/listserv.html#Section\_0.1

Linux-390 focuses on Linux on System z including Linux on z/VM. for more details on how to join the list, see http://www.vm.ibm.com/techinfo/listserv.html#Section\_0.2

#### Both lists have searchable archives

Take a look to see if your problem hasn't been solved already....

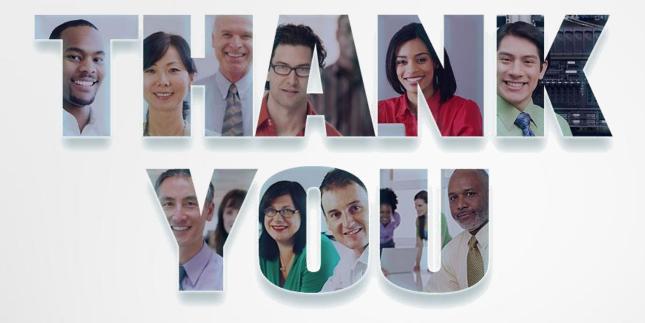

Information Technology Company LLC HQ in Falls Church, VA Service Offices in Houston, TX; Raleigh, NC; and Atlanta, GA 800-994-9441 / 703-237-7370 www.p390.com

Copyright © 2014 Information Technology Co. LLC